## **Điều chỉnh IP trên máy photocopy Ricoh**

Trên máy photocopy Ricoh chọn như sau: Nhấn nút **User tool**

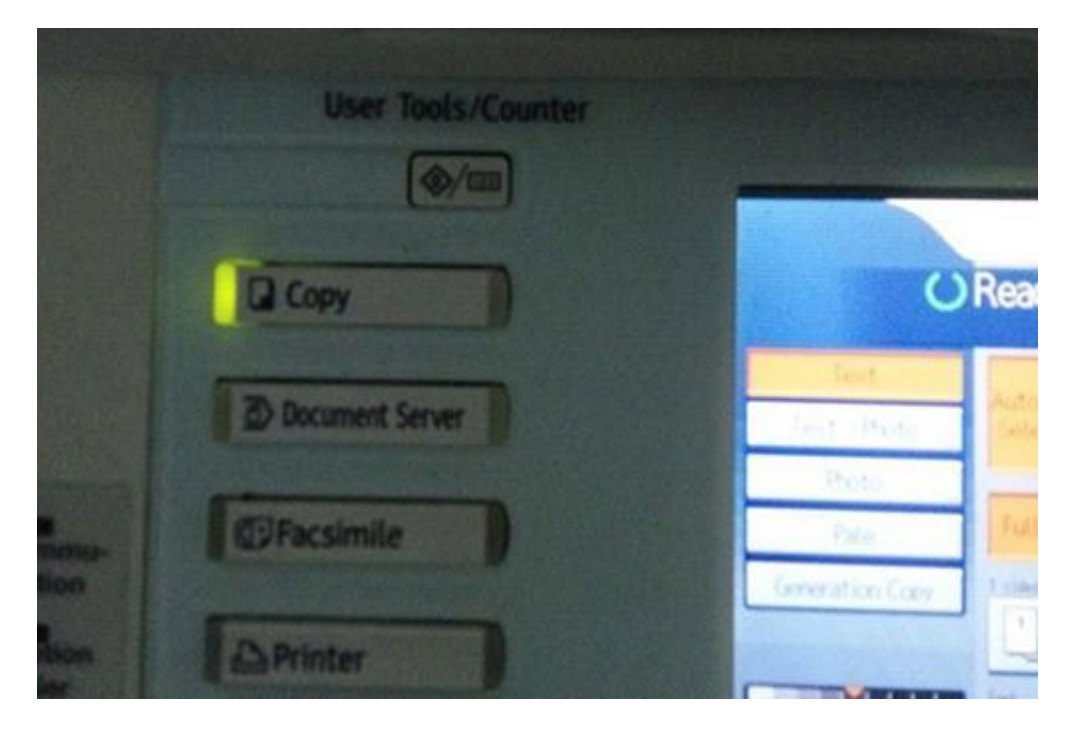

## Chọn **System setttings :**

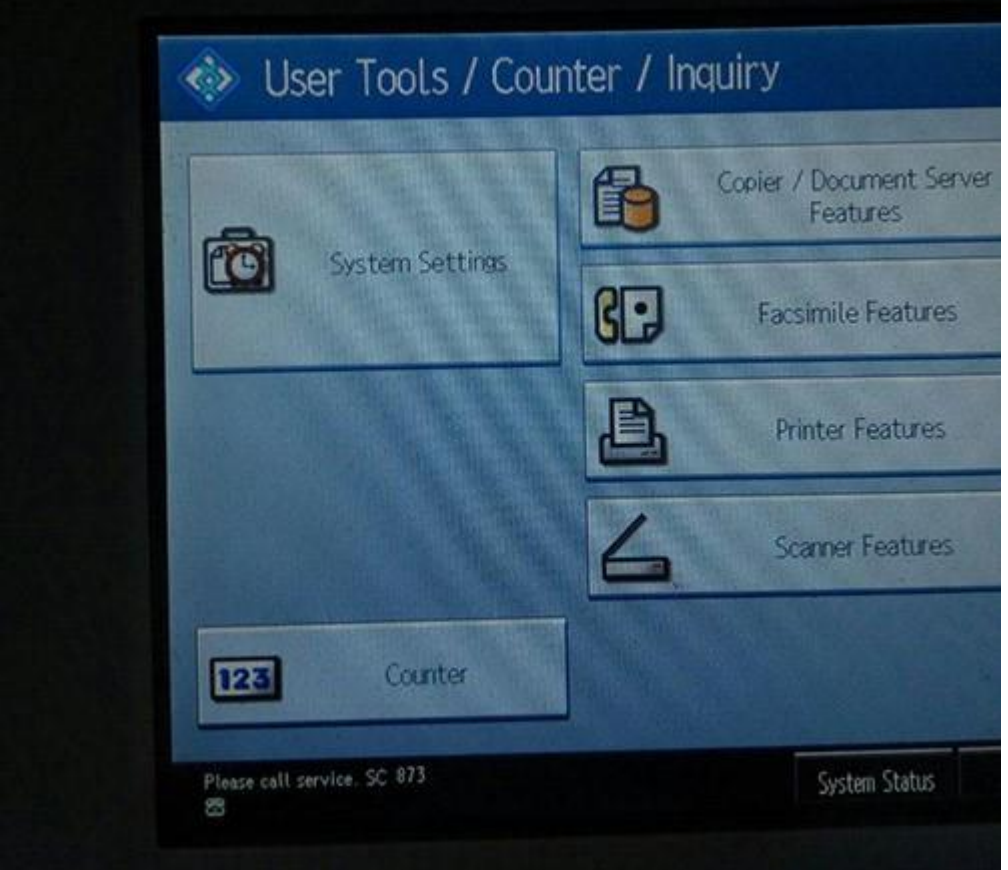

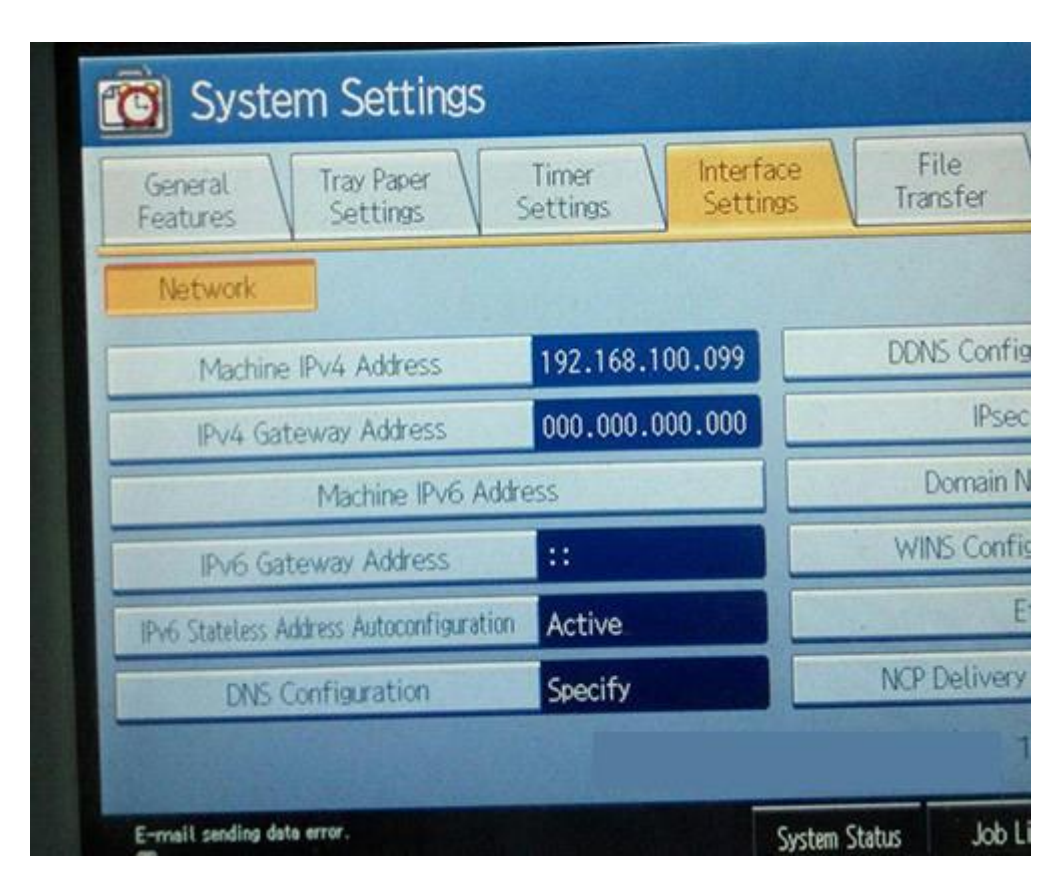

Nhập địa chỉ muốn cài, ví dụ trong hình là **192.168.100.099**